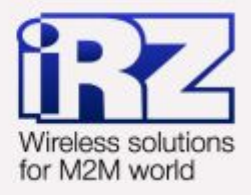

# **• РУКОВОДСТВО ПОЛЬЗОВАТЕЛЯ GSM модем iRZ MC55i-485GI**

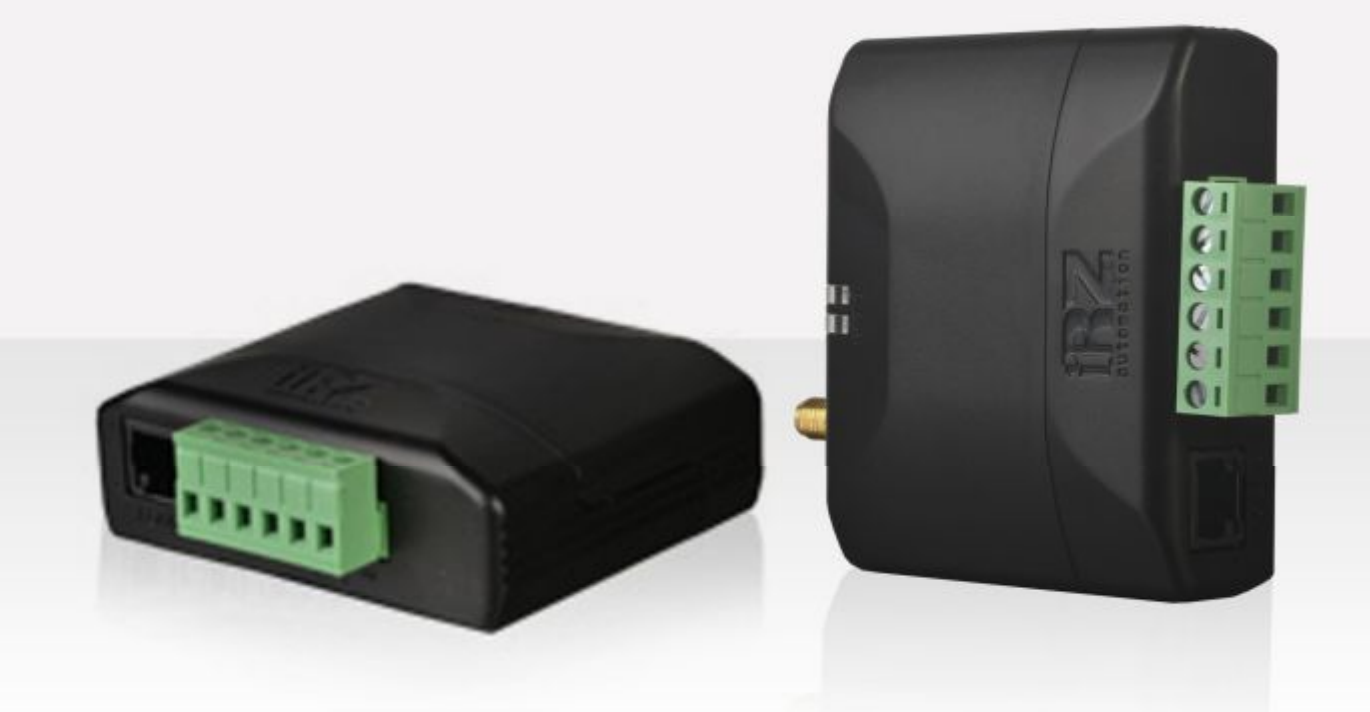

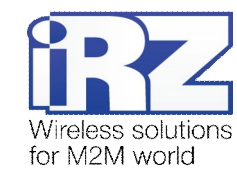

# Содержание

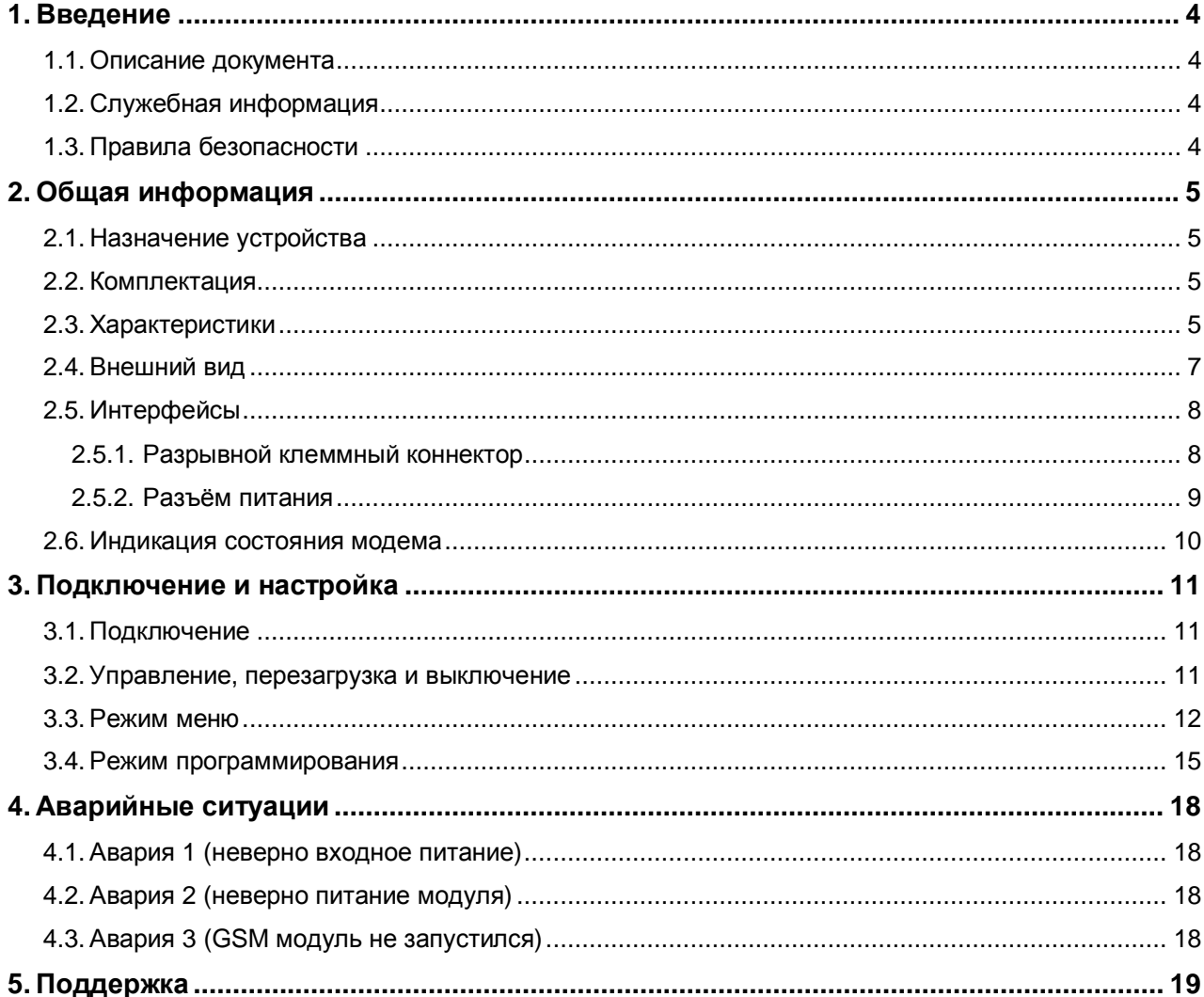

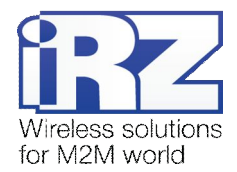

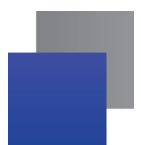

# Таблицы

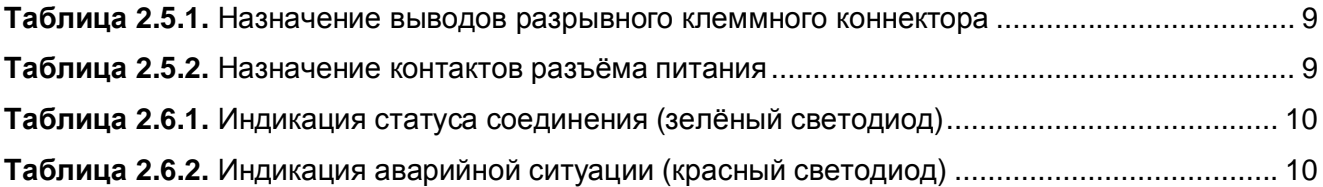

# Рисунки

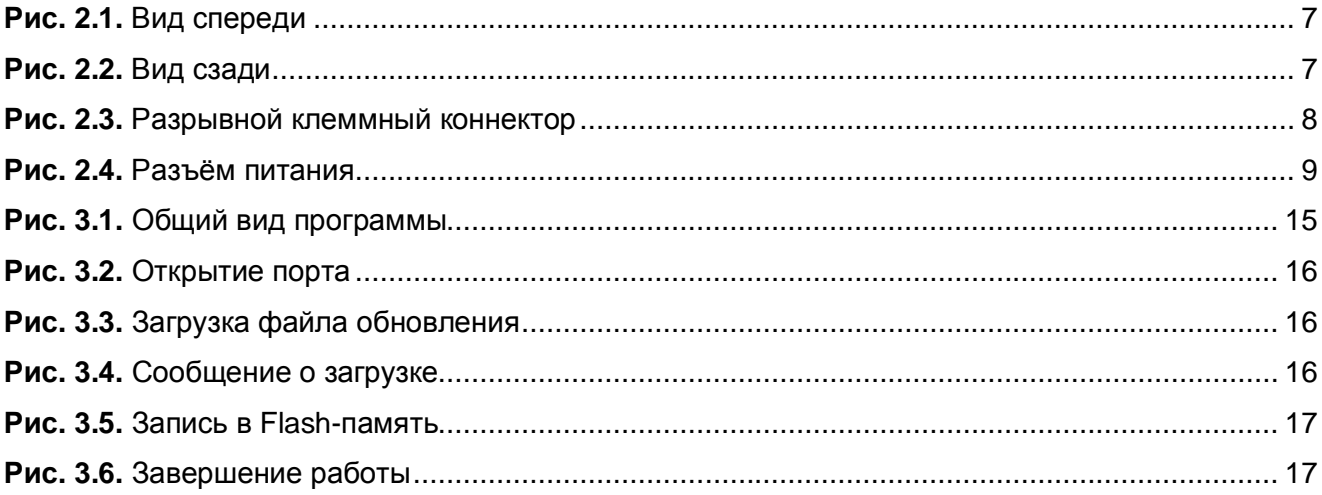

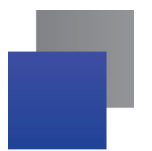

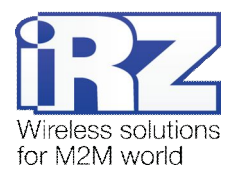

# <span id="page-3-0"></span>**,) Введение**

#### <span id="page-3-1"></span>**,),) Описание документа**

Данное руководство ориентировано на опытных пользователей ПК и содержит описание устройства и порядок эксплуатации GSM-модема iRZ MC55i-485GI.

#### <span id="page-3-2"></span>**,)-) Служебная информация**

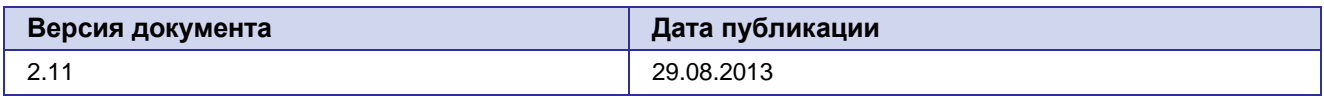

#### **,).) Правила безопасности**

<span id="page-3-3"></span>Ограничения на использования устройства вблизи других электронных устройств:

- Выключайте модем в больницах или вблизи от медицинского оборудования (кардиостимуляторы, слуховые аппараты). Могут создаваться помехи для медицинского оборудования;
- Выключайте терминал в самолетах. Примите меры против случайного включения;
- Выключайте модем вблизи автозаправочных станций, химических предприятий, мест проведения взрывных работ. Могут создаваться помехи техническим устройствам;
- На близком расстоянии модем может создавать помехи для телевизоров, радиоприемников.

Сохранение работоспособности устройства:

- Не подвергайте модем агрессивным воздействиям (высокие температуры, едкие химикаты, пыль, вода и проч.);
- Берегите модем от ударов, падений и сильных вибраций;
- Не пытайтесь самостоятельно разобрать или модифицировать модем. Подобные действия аннулируют гарантию.

**Примечание5** Используйте устройство согласно правилам эксплуатации. Ненадлежащее использование устройства лишает вас права на гарантийное обслуживание.

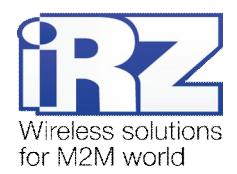

# <span id="page-4-0"></span>**-) Общая информация**

#### <span id="page-4-1"></span>**-),) Назначение устройства**

Модем iRZ MC55i-485GI — конструктивно законченный GSM-модем, предназначенный для приема и передачи данных, текстовых сообщений и факсов. Отлично приспособлен как для обеспечения мобильного доступа к сети Интернет, так и для промышленных приложений — телеметрии, беспроводного сбора данных с датчиков, дистанционного наблюдения и сигнализирования.

Модем оснащен сторожевым таймером, что даёт возможность отслеживать зависание модема и перезагружать его, а также осуществлять безусловный перезапуск через заданный промежуток времени. Модем управляется стандартными АТ-командами, а также имеет набор своих собственных команд управления. Для отслеживания статуса соединения и отображения возникновения аварии модем оборудован светодиодными индикаторами.

Основное применение данного модема – удаленный опрос по CSD-каналу. В связи с чем, при производстве в модем вносятся соответствующие настройки. Более подробно см. главу 2.5.1.

#### <span id="page-4-2"></span>**-)-) Комплектация**

Комплект GSM-модема iRZ MC55i-485GI:

- модем iRZ MC55i-485GI;
- заводская упаковка.

#### <span id="page-4-3"></span>**-).) Характеристики**

Основные характеристики:

- диапазоны частот: GSM 850/900/1800/1900 МГц;
- выходная мощность:
	- **2W** (класс 4 для EGSM 900);
	- **1W** (класс 1 для GSM1800)
- GPRS класс 10;
- **TCP/IP стек, доступный через AT-команды:**
- $\blacksquare$  MC класс B;
- $\blacksquare$  CSD до 14.4 kbps;
- USSD;
- SMS;
- факс группа 3: класс 1

Электропитание:

- напряжение питания от 9 до 28 В;
- ток потребления не более:
	- при напряжении питания  $+12 B 200 M$ А;
	- при напряжении питания  $+24 B 100$  мА

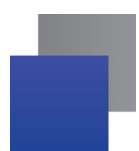

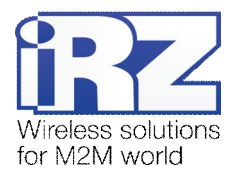

Физические характеристики:

- $\blacksquare$  габариты не более 75х82х28 мм;
- **вес не более 130 гр.;**
- диапазон рабочих температур от -40°С до +65°С;
- диапазон температуры хранения от -50°С до +85°С

Интерфейсы:

- **разъём питания TJ6-6P6C под RJ12 питание модема;**
- **•** разрывной клеммный коннектор подключение коммуникационного кабеля (RS485) и питания;
- **антенный разъём SMA-F подключение GSM-антенны.**

Питание можно подавать на любой из двух первых разъёмов.

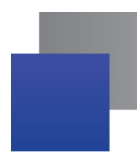

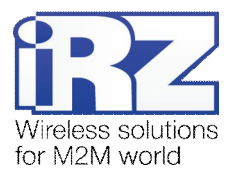

## <span id="page-6-0"></span>**-)/) Внешний вид**

Модем MC55i-485GI представляет собой компактное устройство, выполненное в пластиковом корпусе. Внешний вид представлен на рис. 2.1 и рис. 2.2.

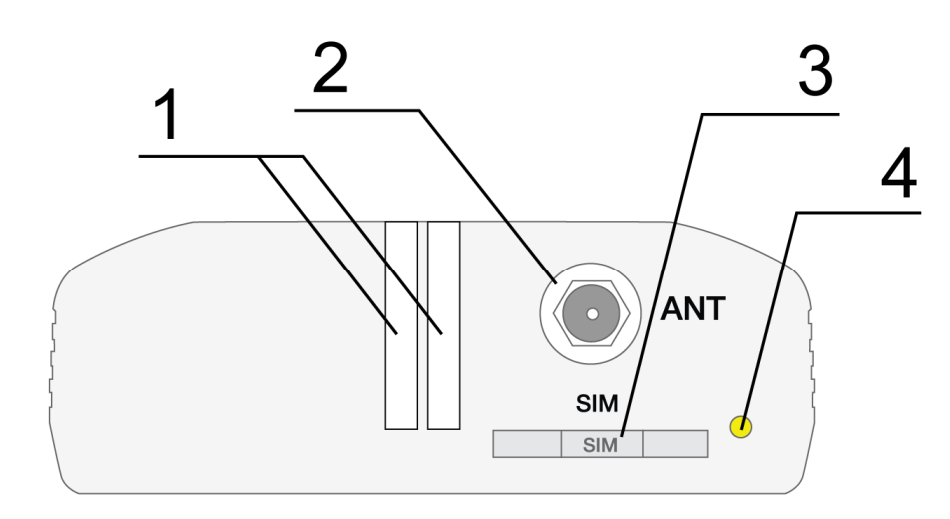

<span id="page-6-1"></span>**Рис)-),)** Вид спереди

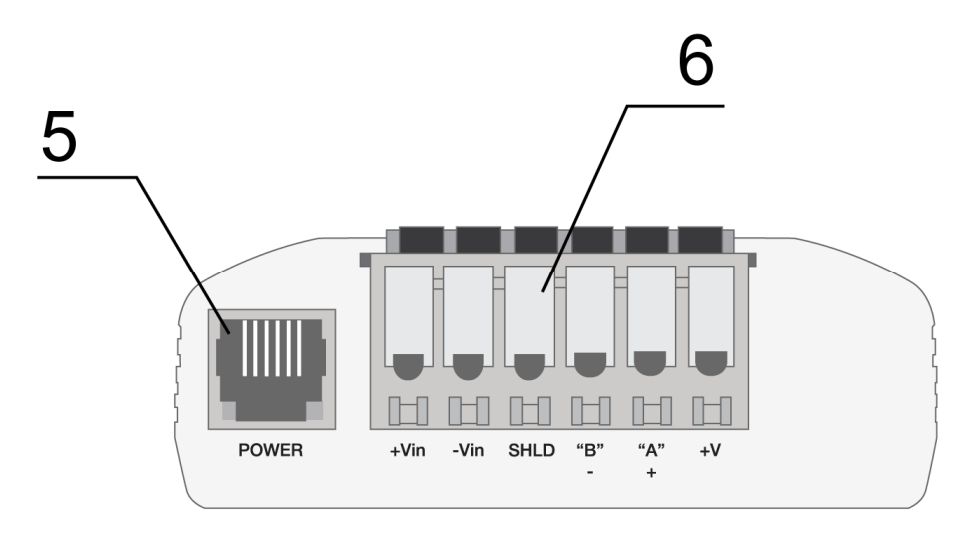

<span id="page-6-2"></span>**Рис)-)-)** Вид сзади

На рисунках цифрами обозначено:

- **,)** светодиодные индикаторы авария (слева, красный) и сеть (справа, зеленый);
- **-)** антенный разъём SMA-F, подключение GSM-антенны;
- **.)** лоток SIM-карты;
- **/)** кнопка извлечения лотка SIM-карты;
- **0)** разъём питания TJ6-6P6C;
- **1)** разрывной клеммный коннектор, подключение коммуникационного кабеля (RS485) и питания;

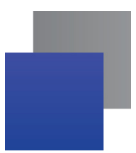

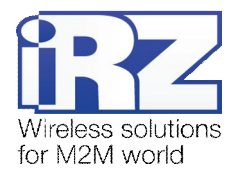

## <span id="page-7-0"></span>**-)0) Интерфейсы**

#### <span id="page-7-1"></span>**-)0),) Разрывной клеммный коннектор**

Разъём используется для подключения к управляющему устройству, интерфейс RS485 и подключения питания. Управление осуществляется с помощью АТ-команд (см. описание команд на модуль).

Заводские настройки: скорость 9600 бит/с, бит данных - 8, паритет - нет, стоп бит - 1.

Основное назначение данного модема – удаленный опрос по CSD-каналу. В связи с чем, в модем вносятся следующие настройки:

ats0=1 (автоответ);

at&c1 (определение DCD режима);

at&d0 (игнорирование DTR);

at+cbst=71,0,1 (тип услуги передачи данных);

ate0 (отключение эха).

Внешний вид разъёма изображен на рис. 2.3:

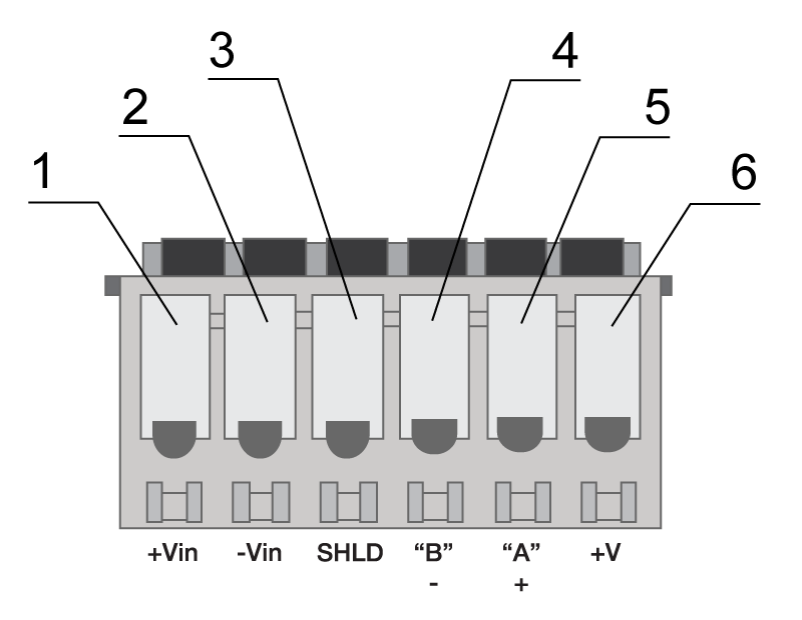

<span id="page-7-2"></span>**Рис)-).)** Разрывной клеммный коннектор

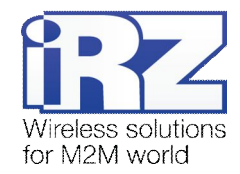

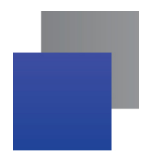

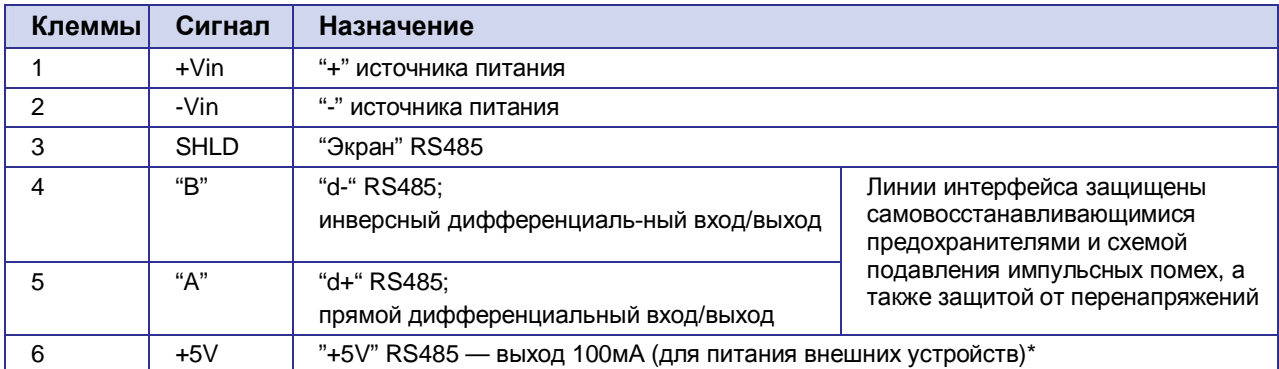

#### <span id="page-8-1"></span>Таблица 2.5.1. Назначение выводов разрывного клеммного коннектора

\*Например, может использоваться для питания интерфейса RS485 тепловычислителей, электросчётчиков и т.п.

Примечание: При приеме/передаче данных по интерфейсу следует учитывать, что интерфейс RS485 полудуплексный. При включенном эхо, подаваемые данные на модем будут возвращаться, что может привести к коллизии. Чтобы избежать этого, рекомендуется отключать эхо (АТ-команда ate0).

#### <span id="page-8-0"></span> $2.5.2.$ Разъём питания

Разъём ТЈ6-6Р6С используется для подключения питания.

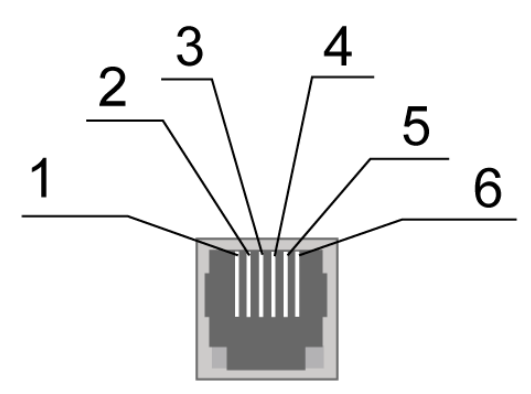

<span id="page-8-3"></span>Рис. 2.4. Разъём питания

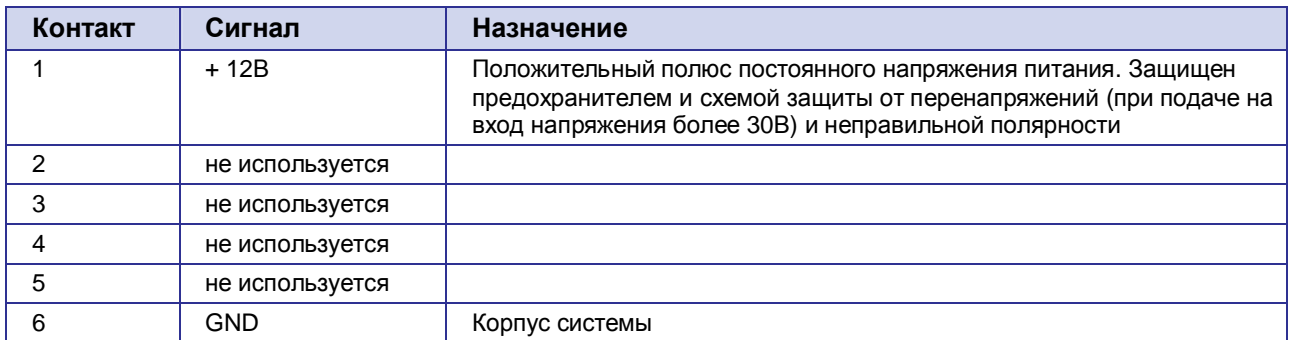

<span id="page-8-2"></span>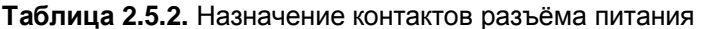

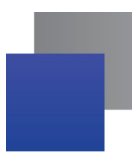

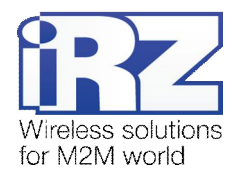

#### <span id="page-9-0"></span>**-)1) Индикация состояния модема**

В модеме предусмотрена светодиодная индикация для отображения статуса соединения. Управление данной функцией осуществляется AT-командой AT^SSYNC (AT^SSYNC=1 вкл; AT^SSYNC=0 — выкл). По умолчанию, значение AT^SSYNC=1 (вкл.).

<span id="page-9-1"></span>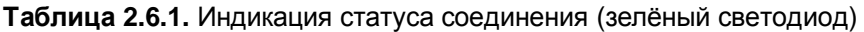

| Режим индикации                                  | Условное изображение<br>индикации                                               | Режим работы                                                                    |  |
|--------------------------------------------------|---------------------------------------------------------------------------------|---------------------------------------------------------------------------------|--|
| Выключен                                         | $\circ$                                                                         | Модем выключен или аварийная ситуация,<br>режим энергосбережения, режим "ALARM" |  |
| 600 мс вкл / 600 мс выкл                         | <b></b> 000000                                                                  | Модем не зарегистрирован в сети                                                 |  |
| 75 мс вкл / 3 с выкл                             | $\bullet$ 0000000000                                                            | Модем зарегистрирован в сети                                                    |  |
| 75 мс вкл / 75 мс выкл /<br>75 мс вкл / 3 с выкл | $\bullet$ 0 $\bullet$ 00000000                                                  | GPRS подключение установлено                                                    |  |
| 500 мс вкл / 50 мс выкл                          |                                                                                 | Идёт передача данных (GPRS)                                                     |  |
| 250 мс вкл / 10 с выкл                           | $\bullet \bullet \bullet \circ \circ \circ \circ \circ \circ \circ \dots \circ$ | Модем в спящем режиме                                                           |  |
| 250 мс вкл / 250 мс выкл                         | 000000                                                                          | Режим программирования, режим меню                                              |  |
| Постоянно включен                                |                                                                                 | Голосовой вызов, CSD                                                            |  |

<span id="page-9-2"></span>**Таблица-)1)-)** Индикация аварийной ситуации (красный светодиод)

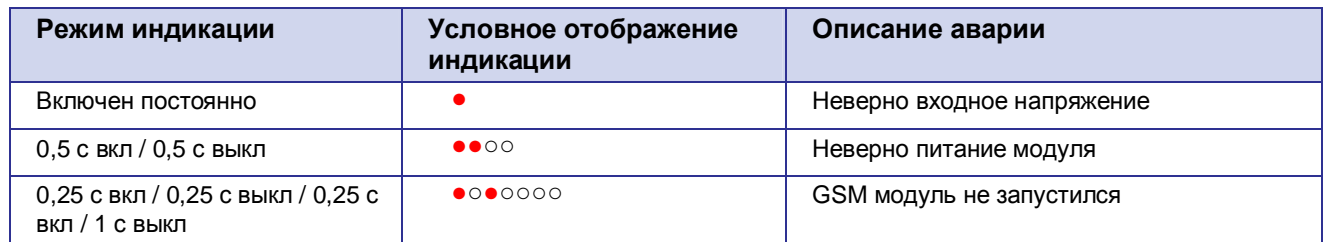

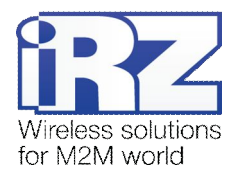

# <span id="page-10-0"></span>**.) Подключение и настройка**

#### <span id="page-10-1"></span>**.),) Подключение**

К монтажу (установке) модема допускаются лица, имеющие специальную техническую подготовку и изучившие документацию на изделие.

Перед подачей питания необходимо установить SIM-карту в модем. Установку и удаление SIM-карты производить в отключенном состоянии. Для установки SIM-карты необходимо:

- достать SIM-лоток, нажав на кнопку извлечения SIM-лотка (рис. 2.1);
- **У установить SIM-карту в SIM-лоток;**
- **в вставить SIM-лоток с SIM-картой в модем.**

При установке SIM карты не прикладывать сильных физических усилий.

Подключить GSM-антенну и коммутирующий кабель (RS485). Подать питание на модем через разъём питания или через разрывной коннектор (рис. 2.2). После подачи питания произойдет запуск модема, о чем сигнализирует зеленый индикатор частым миганием (табл. 2.6.1). При снятом PIN-коде SIM-карты автоматически происходит регистрация в сети. После завершения регистрации модем переходит в рабочий режим, зеленый индикатор мигает реже.

**Примечание5** GSM антенна, коммутирующие кабели и блок питания в комплект не входят.

#### <span id="page-10-2"></span>**.)-) Управление'перезагрузка и выключение**

Управление модемом осуществляется стандартными AT-командами, а также имеет набор собственных команд (см. описание AT-команд на GSM-модуль). Дополнительную информацию можно найти на сайте — [www.radiofid.ru](http://www.radiofid.ru/) или на сайте [www.irz.net.](http://www.irz.net/) 

Перезагрузку модема можно произвести следующими способами:

- **•** перезагрузка через заданный промежуток времени (WD interval, по умолчанию выключен), настройка осуществляется в режиме меню;
- с помощью AT-команды "AT+CFUN=1,1";
- временным отключением питания.

Выключение модема можно произвести следующими способами:

- **В** отключением питания;
- **С помощью AT-команды "AT^SMSO".**

При отключении с помощью AT-команды, для запуска модема можно использовать функцию будильника (режим ALARM).

Переход модем в режим энергосбережения осуществляется с помощью AT-команды "AT+CFUN". Управление режимом ALARM осуществляется AT-командой "AT+CALA". Более подробную информацию смотрите в описании AT-команд на GSM-модуль.

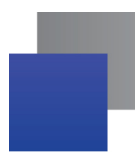

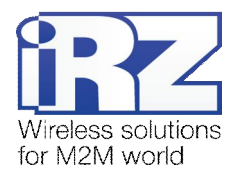

#### <span id="page-11-0"></span> $3.3.$ Режим меню

Режим меню предназначен для изменения параметров модема и просмотра статистики. В режиме меню питание GSM-модуля отключается, после выхода происходит автоматический запуск. Перейти в режим меню можно из рабочего режима. Для перехода в режим меню из рабочего режима необходимо извлечь SIM-лоток. Перед началом подключите модем к компьютеру (скорость 115200 бит/сек, 8-N-1), подайте питание на модем, запустите HyperTerminal или аналогичную программу.

При этом должно передаться главное меню:

Menu mode: Variant XX <P1> View statistics <P2> WD interval=OFF <P3> 'AT' control=OFF <PC> Power control <PR> Clear statistic <PS> Change speed: auto

#### Variant XX - версия прошивки.

Символами < Р...> обозначены команды управления. Ввод команды осуществляется после нажатия клавиши "Enter". В случае некорректного ввода выдается "ERROR". Ввод команд является регистронезависимым.

После ввода команды "Р1" - переход в меню просмотра статистики:

Statistics: Power\_Modem =  $XX...X$ Bad Power Modem =  $XX...X$ Power Module =  $XX...X$ Bad Power Module =  $XX...X$ Start\_Module = XX...X Bad\_Start\_Module = XX...X Deadlock of Module = XX...X  $Reset = XX...X$ 

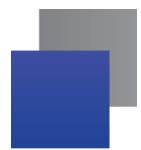

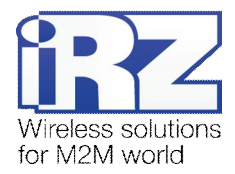

При использовании модема происходит автоматическое сохранение следующих ситуаций: Power Modem — количество включений модема; **Bad Power Modem** — количество отклонений питания модема от допустимого; Power Module — количество подач питания на GSM модуля; **Bad Power Module** — количество отклонений питания GSM модуля от допустимого; **Start Module** — количество успешных запусков GSM модуля; Bad Start Module — количество ситуаций — GSM модуль не запустился; **Deadlock of Module** — количество зависаний GSM модуля; Reset — количество перезапусков. После вывода статистики произойдет переход в главное меню. После ввода команды "Р2" — переход в меню WD:

WD interval, hour (0 - WD off, max - 255) <Q> Quit WD interval=

Задается интервал безусловного перезапуска модуля. Для изменения интервала перезапуска введите число от 0 до 255 (ввод после нажатия «Enter»). Интервал перезапуска задается в часах. Если необходимо отключить эту функцию введите 0. Следует учесть, что при окончании заданного интервала времени произойдет безусловный перезапуск модема. При некорректном вводе модем выдаст "ERROR" и выдаст меню WD заново. В случае успешного ввода интервала перезапуска или подачи команды "**M**" произойдет переход в главное меню.

После ввода команды "**L.**" переход в подменю AT: 'AT' control, minutes (0 - off, max - 255) <Q> Quit control=

В данном подменю задается интервал периодической проверки управляющим микроконтроллером зависания GSM модуля. Для изменения интервала проверки введите число от 0 до 255 (ввод после нажатия «Enter»). Интервал перезапуска задается в минутах. Если необходимо отключить эту функцию, введите 0. При некорректном вводе интервала модем выдаст "ERROR" и выдаст подменю AT заново. В случае успешного ввода интервала перезапуска или подачи команды <**M**> произойдет переход в главное меню.

После ввода команды "**L?**" — просмотр входного напряжения питания и напряжения питания модуля (точность измерения 5%):

#### P0WER Uin=12.0 Umd=3.9

После вывода произойдет переход в главное меню.

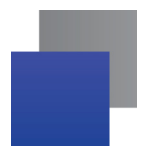

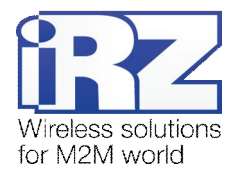

После ввода команды "PR" — переход в меню сброса статистики: Clear statistic?

# <YES> YES

#### <Q> Quit

Сброс накопленной статистики командой <YES>. При некорректном вводе модем выдаст "ERROR" и выдаст меню сброса статистики заново. В случае успешного ввода или подачи команды <**Q**> произойдет переход в главное меню.

После ввода команды "**LO**" — переход в меню определения скорости передачи данных в рабочем режиме. Модем всегда включён на приём. Переключение на передачу происходит в момент появления данных на передачу. Задание фиксированной скорости передачи данных исключает ошибки в расчёте интервала переключения на передачу. Это позволяет минимизировать паузы между передачей и приёмом данных и исключить пропадание начала посылок данных. По умолчанию модем настроен на автоматическое определение скорости передачи данных.

Menu speed:

<0> auto

<1> 115200

<2> 57600

 $<$ 3> 38400

<4> 28800 <5> 19200

<6> 14400

<7> 9600

<8> 4800

 $<sub>9</sub> > 2400$ </sub>

 $< 10$  >  $1200$ 

 $< 11 > 600$ 

```
<12> 300
```

```
<Q> Quit
```
Для выбора скорости передачи данных введите число от 1 до 12 (ввод после нажатия клавиши «Enter»). Если необходимо отключить эту функцию, введите 0. При некорректном вводе модем выдаст "ERROR" и выдаст меню определения скорости заново. В случае успешного ввода интервала перезапуска или подачи команды <**M**> произойдёт переход в главное меню.

После ввода команды "**I**" — главное меню загрузится заново.

Выход из режима меню происходит после установки SIM лотка.

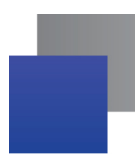

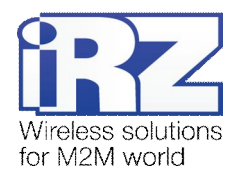

#### <span id="page-14-0"></span>**.)/) Режим программирования**

Программа "mprog" предназначена для обновления ПО управляющего микроконтроллера модема через интерфейс RS485. На рисунке 3.1 показан внешний вид и основные возможности программы: 1 – смена языка, 2 – работа с портами, 3 – работа с Flash-памятью, 4 – работа с EEPROM-памятью, 5 – кнопка запуска, 6 – окно отображения.

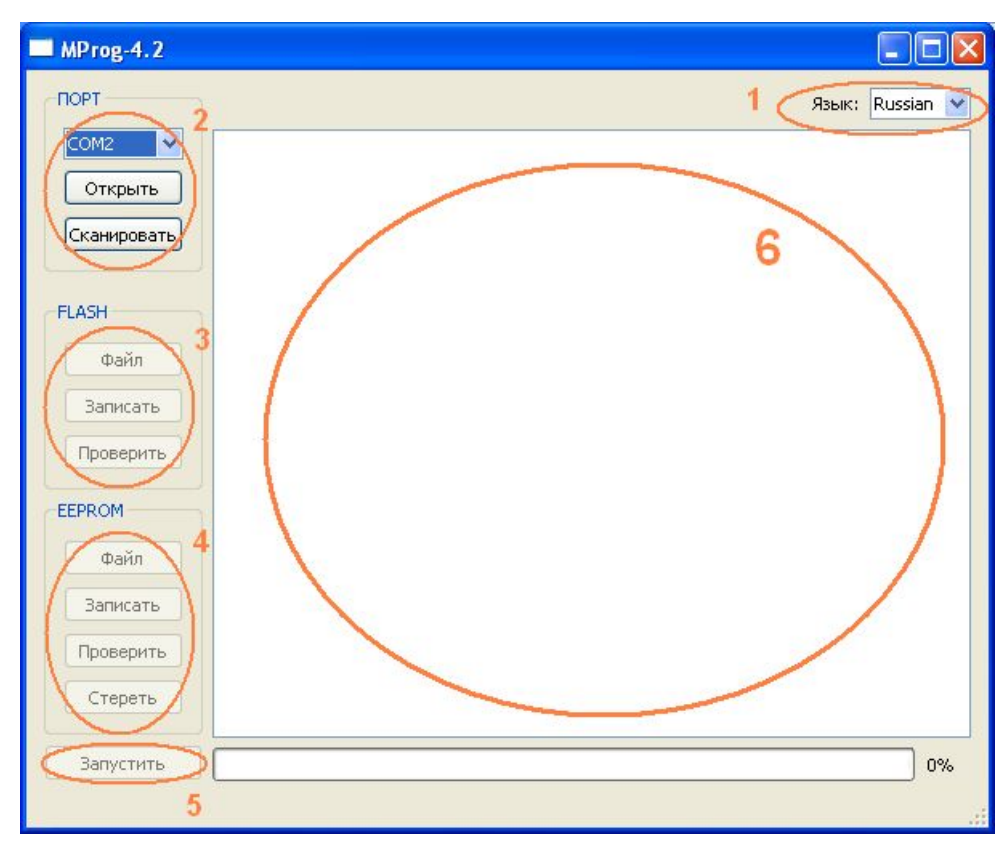

<span id="page-14-1"></span>**Рис).),)**Общий вид программы

Для смены прошивки порядок действий следующий. Если в течение 10 секунд прошивка не началась, то модем перейдет в режим меню.

**,)** Запустите программу;

Закройте программы, использующие порт, к которому будет подключен модем.

- **2.** Нажмите кнопку <sup>Сканировать в разделе «Порт»;</sup>
- **.)** Выберите номер порта, к которому будет подключен модем;
- **/)** Подключите модем (без SIM-лотка) к компьютеру и подайте питание на модем;

Модем должен перейти в режим программирования. Зеленый светодиод должен мигать: 250 мс вкл/250 мс выкл.

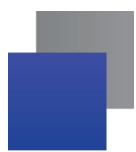

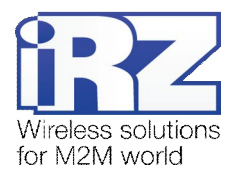

**5.** Нажмите кнопку <sup>Открыть</sup> в разделе «Порт»;

При этом должна отобразиться модель устройства. Например, на рисунке 3.2 – это "MC55i-485" (или "BGS2-485").

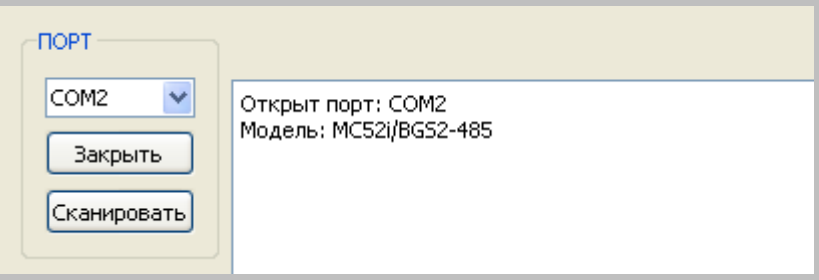

<span id="page-15-0"></span>Рис. 3.2. Открытие порта

Затем нужно выбрать файл нового ПО, который нужно загрузить.

**1)** Нажмите кнопку в разделе «Flash» и в диалоговом окне «Открыть файл»

выберите необходимый файл ПО (формат "hex");

Например, на рисунке 3.3 – это "rs485\_bgs2\_v4.0.hex".

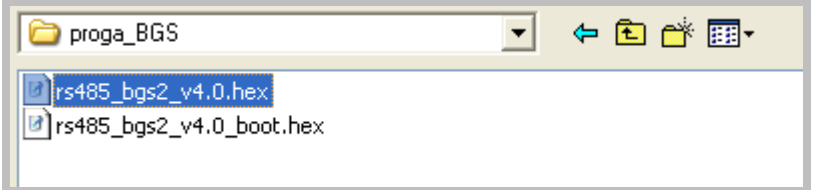

<span id="page-15-1"></span>**Рис).).)**Загрузка файла обновления

В случае успешной загрузки, об этом будет сообщено в окне программы. Например, как на рисунке ниже.

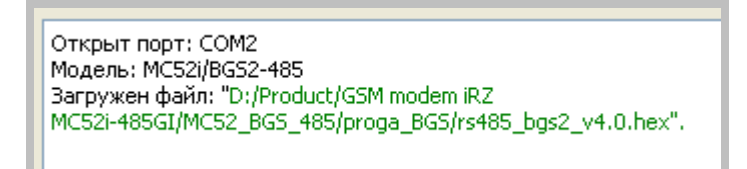

<span id="page-15-2"></span>Рис. 3.4. Сообщение о загрузке

**7.** Нажмите кнопку <sup>Записать</sup> в разделе «Flash»:

После этого, будет проведена запись данных во Flash-память устройства, и сообщено в окне программы:

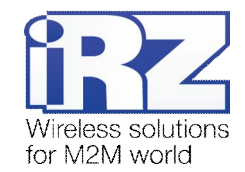

| MProg-4.2     |                                          |         |                      |
|---------------|------------------------------------------|---------|----------------------|
| <b>NOPT</b>   | Язык:                                    | Russian |                      |
| COM2<br>v     | FLASH: запись блока номер 83             |         |                      |
|               | FLASH: запись блока номер 84             |         |                      |
|               | FLASH: запись блока номер 85             |         |                      |
| Закрыть       | FLASH: запись блока номер 86             |         |                      |
|               | FLASH: запись блока номер 87             |         |                      |
| Сканировать   | FLASH: запись блока номер 88             |         |                      |
|               | FLASH: запись блока номер 89             |         |                      |
|               | FLASH: запись блока номер 90             |         |                      |
| <b>FLASH</b>  | FLASH: запись блока номер 91             |         |                      |
|               | FLASH: запись блока номер 92             |         |                      |
|               | FLASH: запись блока номер 93             |         |                      |
| Файл          | FLASH: запись блока номер 94             |         |                      |
|               | FLASH: запись блока номер 95             |         |                      |
| Записать      | FLASH: запись блока номер 96             |         |                      |
|               | FLASH: запись блока номер 97             |         |                      |
| Проверить     | FLASH: запись блока номер 98             |         |                      |
|               | FLASH: запись блока номер 99             |         |                      |
|               | FLASH: запись блока номер 100            |         |                      |
| <b>EEPROM</b> | FLASH: запись блока номер 101            |         |                      |
|               | FLASH: запись блока номер 102            |         |                      |
| Файл          | FLASH: запись блока номер 103            |         |                      |
|               | FLASH: запись блока номер 104            |         |                      |
|               | FLASH: запись блока номер 105            |         |                      |
| Записать      | FLASH: запись блока номер 106            |         |                      |
|               | FLASH: запись блока номер 107            |         |                      |
| Проверить     | FLASH: запись блока номер 108            |         | F                    |
|               | FLASH: запись блока номер 109            |         |                      |
| Стереть       | FLASH: запись блока номер 110            |         |                      |
|               | Запись данных во FLASH память завершена. |         | $\ddot{\phantom{1}}$ |
|               |                                          |         |                      |
| Запустить     |                                          |         | 100%                 |
|               |                                          |         |                      |
|               |                                          |         |                      |
|               |                                          |         |                      |

<span id="page-16-0"></span>**Рис).)0)**Запись в Flash-память

**8.** Далее следует нажать на кнопку  $\begin{bmatrix} 3a\mu^2 & b\end{bmatrix}$  в нижней части окна программы; После этого произойдет выход модема из режима программирования, а порт будет закрыт.

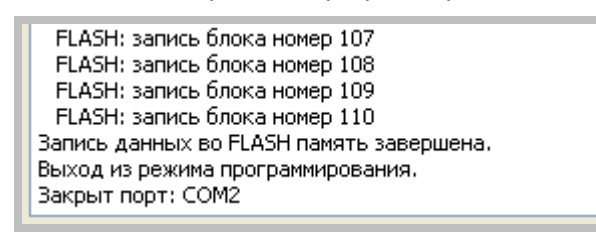

<span id="page-16-1"></span>Рис. 3.6. Завершение работы

- **4)** Затем закройте программу;
- **,+)**Вставьте SIM-лоток в модем.

На этом процедура обновления ПО завершена и модем перейдет в рабочий режим.

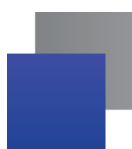

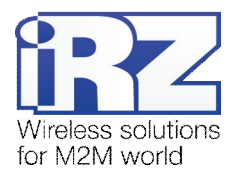

# <span id="page-17-0"></span>**/) Аварийные ситуации**

Для упрощения использования модема предусмотрены отслеживание и индикация аварийных ситуаций.

#### <span id="page-17-1"></span>**/),) Авария,#неверно входное питание\$**

Авария 1 возникает при отклонении входного напряжения от допустимой величины. При этом модем прекращает работу: отключает питание GSM модуля и сигнализирует постоянно горящим красным светодиодом о возникновении аварийной ситуации. Выход из аварийной ситуации возможен только при восстановлении входного напряжения.

#### <span id="page-17-2"></span>**4.2. Авария 2 (неверно питание модуля)**

Авария 2 возникает при отклонении напряжения питания GSM модуля от допустимой величины. При этом модем прекращает работу: отключает питание GSM модуля. Сигнализирует красным светодиодом о возникновении аварийной ситуации (0,5с вкл / 0,5с выкл). Выход из аварийной ситуации возможен только при восстановлении напряжения питания модуля в течение 10 секунд с момента возникновения аварийной ситуации. Если в течение 10 секунд напряжение питания модуля остается неверным (при верном входном напряжении), то модем переходит в режим ожидания — питание модуля отключено, индикация аварии сохраняется. Выход из режима ожидания возможен только при полном отключении питания.

В случае повторения аварии при повторном включении модема, модем подлежит ремонту.

#### <span id="page-17-3"></span>**/).) Авария.#COIмодуль не запустился\$**

Авария 3 возникает, если GSM модуль не запускается или отсутствует. Сигнализация красным светодиодом (0,25с вкл / 0,25с выкл / 0,25с вкл / 1с выкл) наступает после точного определения модемом аварийной ситуации (~15 сек). Выход из аварийной ситуации возможен только при удачном запуске GSM модуля. При 10 подряд неудачных попытках запуска модуля модем переходит в режим ожидания — питание модуля отключено, индикация аварии сохраняется. Выход из режима ожидания возможен только при полном отключении питания.

В случае повторения аварии при повторном включении модема, модем подлежит ремонту.

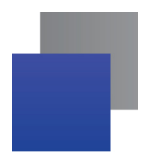

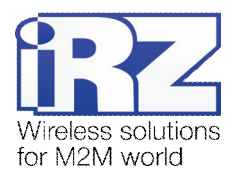

# <span id="page-18-0"></span>**0) Поддержка**

Новые версии документации и программного обеспечения Вы всегда можете получить, используя следующую контактную информацию:

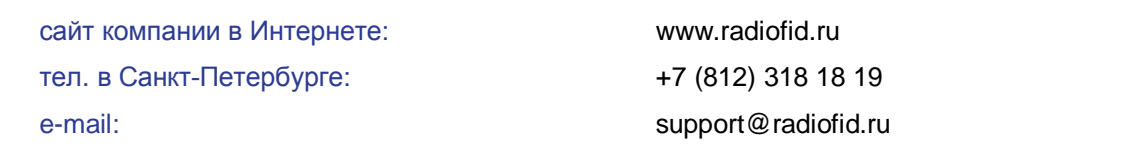

Наши специалисты всегда готовы ответить на все Ваши вопросы, помочь в установке, настройке и устранении проблемных ситуаций при эксплуатации оборудования.